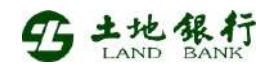

## **「土銀金速Pay-HCE手機信用卡」申請方式**

1. 下載安裝及註冊臺灣行動支付公司「台灣行動支付」手機錢包APP。

2. 下載途徑:

Google Play下載:可搜尋「台灣行動支付」:

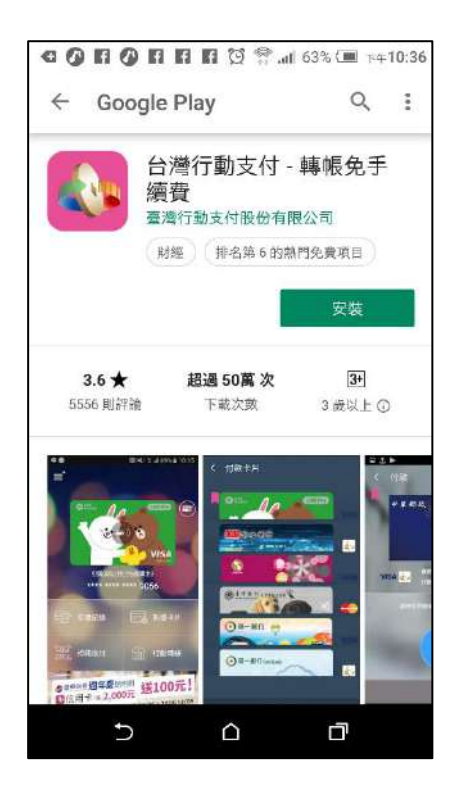

- 3. 適用手機型號:本服務適用之智慧型手機等行動裝置,建議使用國 際組織或臺灣行動支付公司(http://www.twmp.com.tw)測試公 告具Android 5.0 (含)以上及具NFC功能之智慧型手機,以確保 交易正常。
- 4. 部分行動裝置因廠商規格問題如無法適用本服務, 請洽該行動裝 置廠商瞭解。

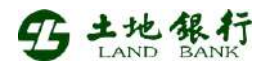

5. 安裝時的簡訊驗證碼會發送至您註冊「台灣行動支付」手機錢包的

行動電話門號。

6. 註冊流程:

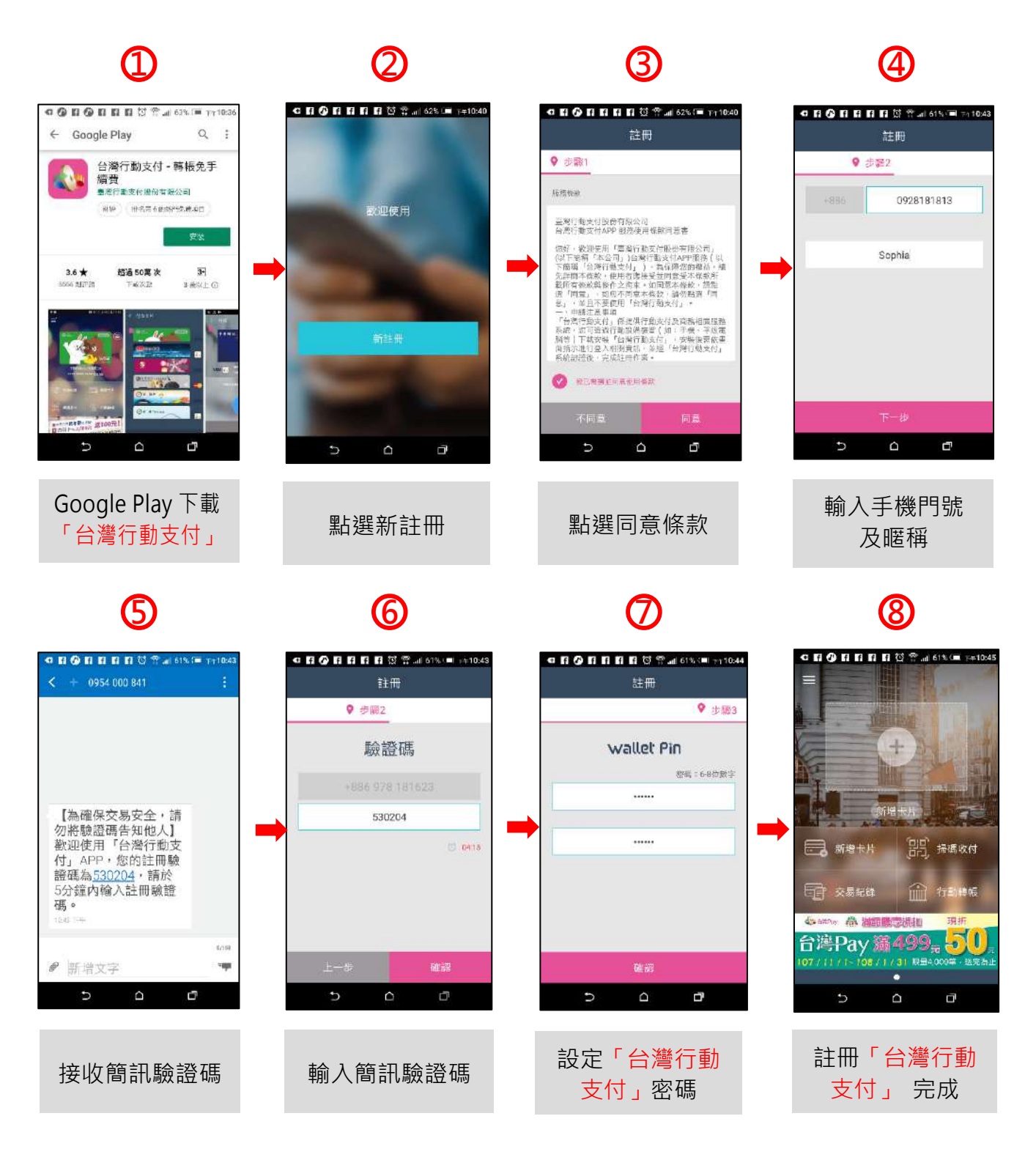

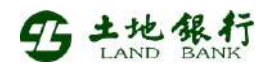

7. 申請卡片流程:

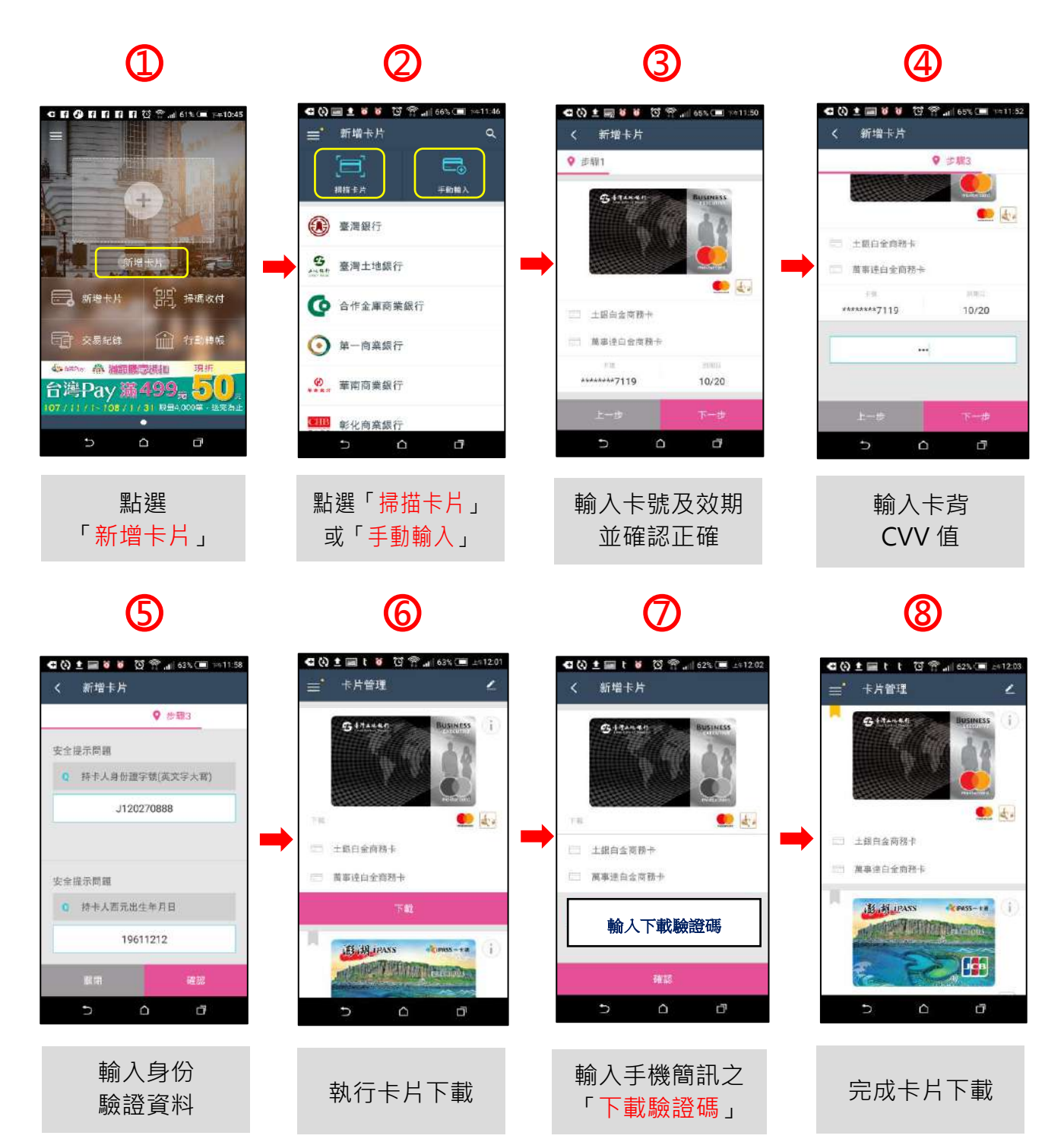

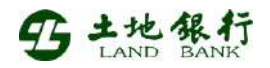

## 8. 感應付款流程:

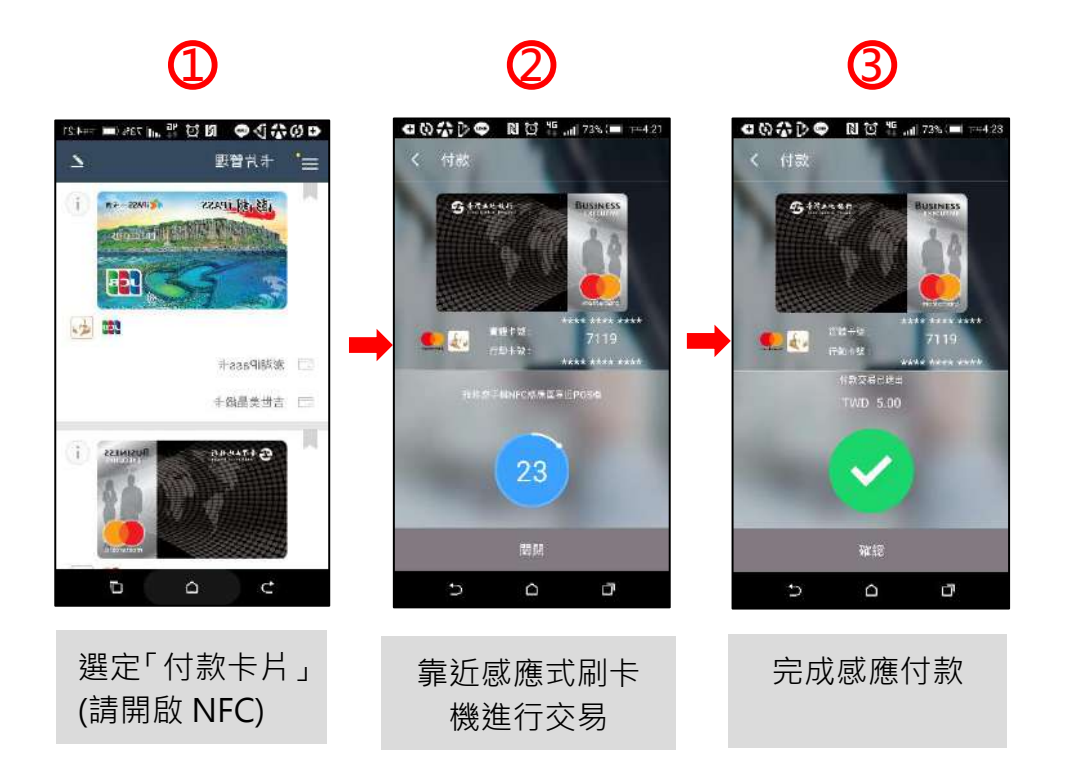

注意事項:

- 1、 為確保使用安全,請務必於您的手機或行動裝置安防毒軟體, 並且勿使用 root/刷機的 Android NFC 手機或行動裝置, 避 免造成無法下載安裝 APP 或發生無法感應交易的情況。
- 2、 部分行動裝置因廠商規格問題如無法滴用本服務,請洽該行 動裝置廠商瞭解。